## **1 Formular aufrufen**

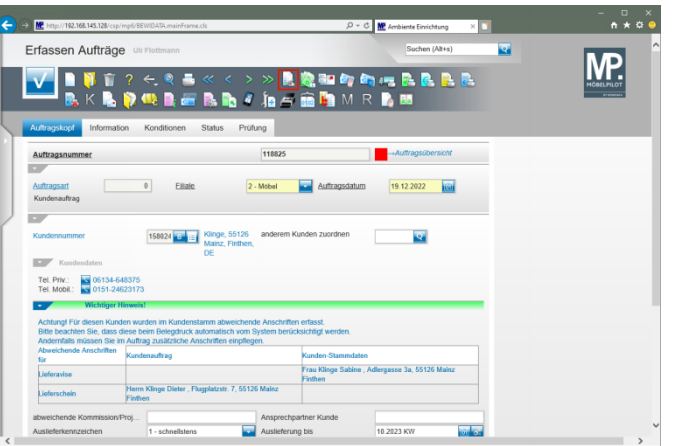

Klicken Sie auf den Hyperlink **erfassen Positionen**.

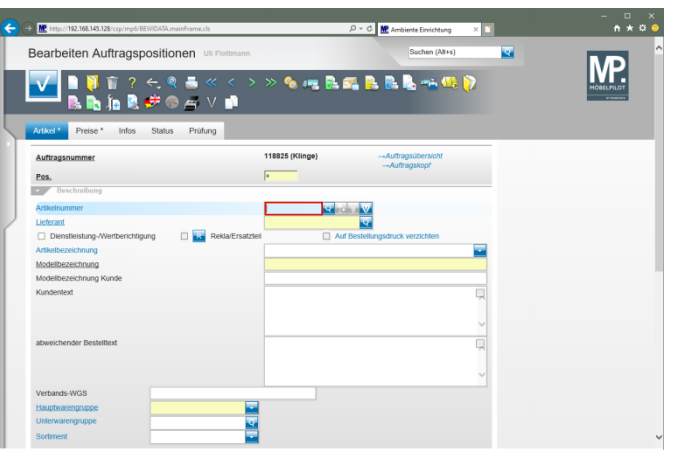

Geben Sie **75217,1** im Feld **Artikelnummer** ein.

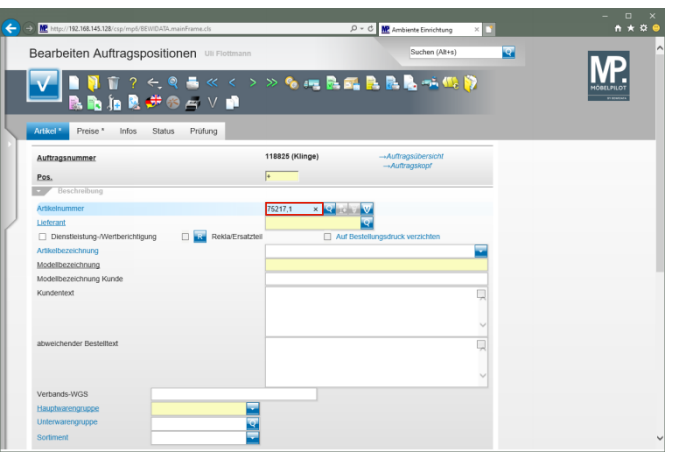

Drücken Sie die Taste

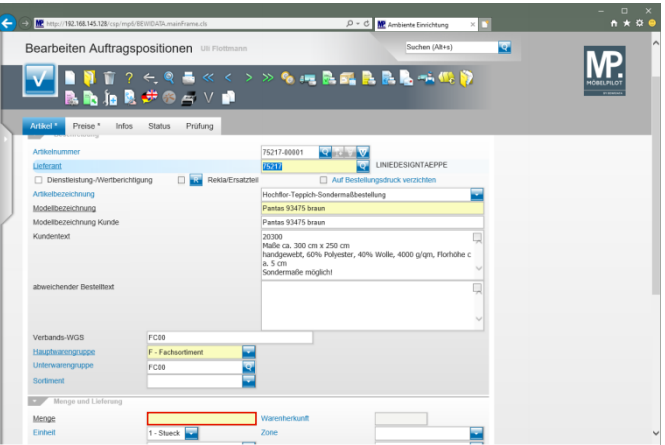

Klicken Sie auf das Eingabefeld **Menge**.

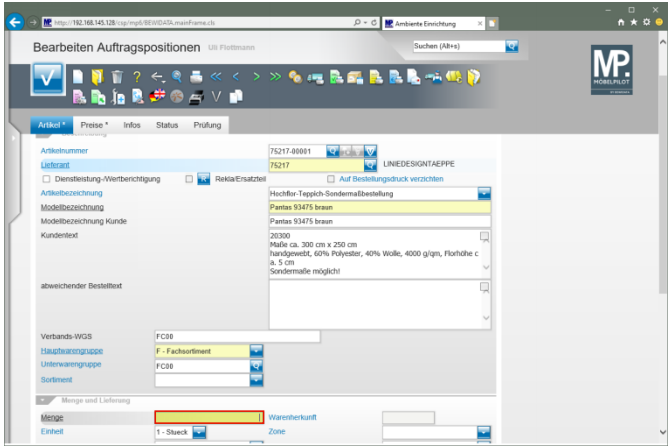

## Geben Sie **1** im Feld **Menge** ein.

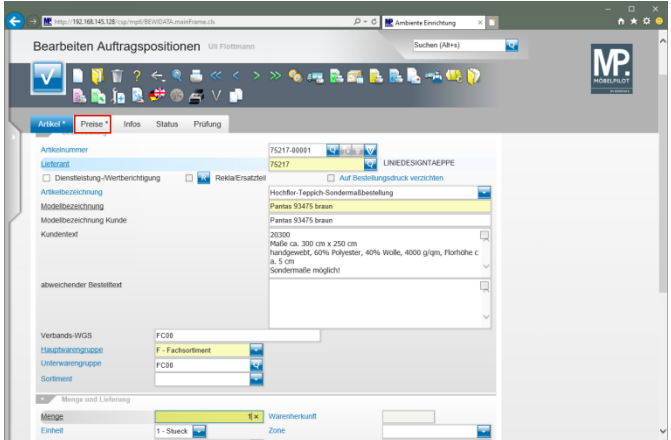

Klicken Sie auf die Registerkarte **Preise**.

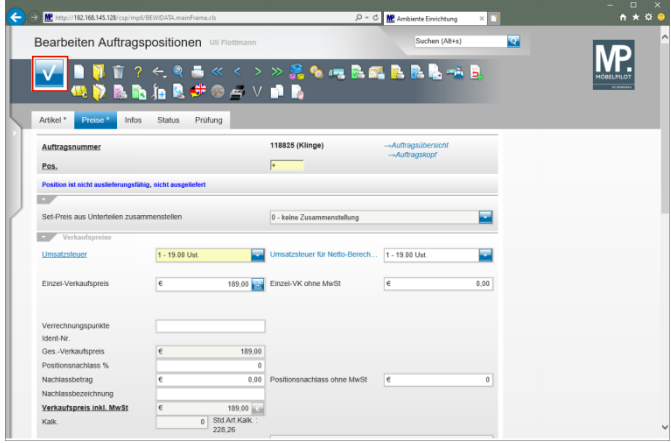

## Klicken Sie auf die Schaltfläche **Speichern**.

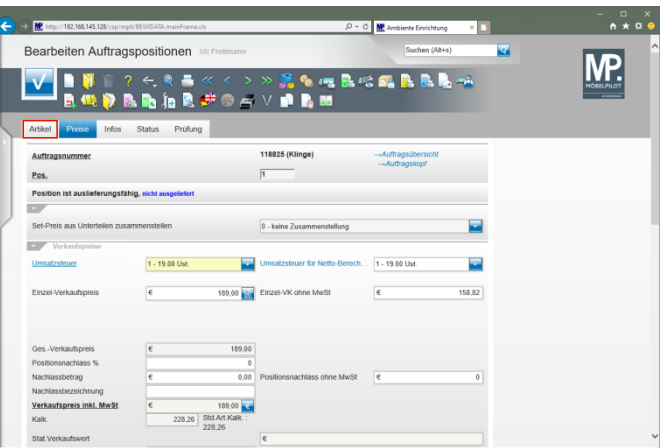

Klicken Sie auf die Registerkarte **Artikel**.

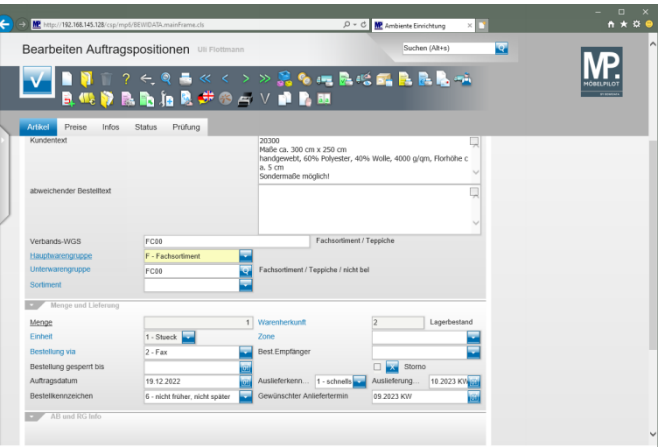